## **Uninstall KS-60 driver on Windows**

If you've updated your OS to Windows 10 the antenna KS-60 won't work anymore, as your laptop has still installed the driver to work with the previous Windows edition (Windows 8, Windows 7, etc.)

What you need to do is to uninstall the driver on your laptop and download the new one. Please follow these steps to solve the problem.

- 1. Plug the KS-60 to your laptop
- 2. Go to "Control Panel > Device Manager"
- 3. Click on "Network adapters"
- 4. Click on "Realtek RTL8188CU Wireless LAN 802.11n USB 2.0 Network Adapter"
- 5. Select "Driver" on top and click "Uninstall"

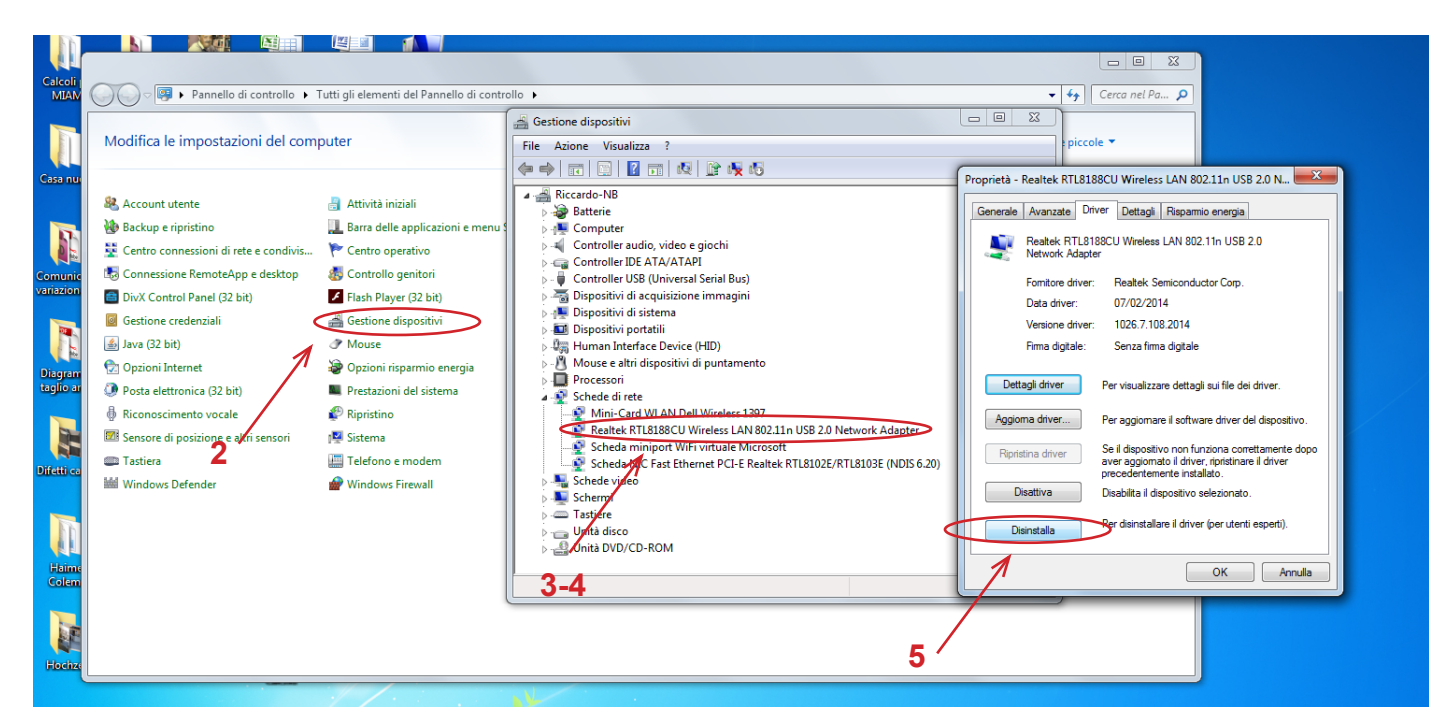

6. A pop up will appear: flag the box "Delete the software driver for the device" 7. Click "OK".

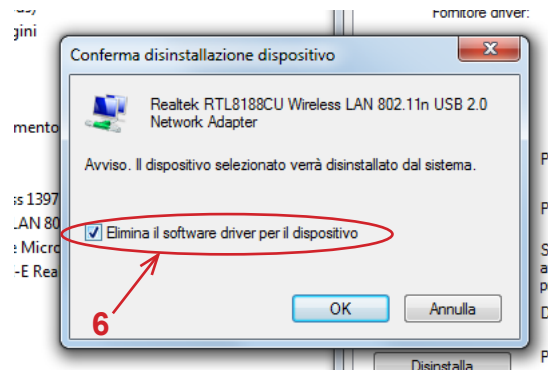

- 8. You've now uninstalled the old driver, then you can unplug the KS-60
- 9. Switch off your laptop and restart it

10. Connect your laptop to a wireless network (DO NOT use the KS-60 to connect)

11. Once you're connected to the Internet you can plug the KS-60 to your laptop and the download of the new driver will start automatically. 4. If the download doesn't start automatically go to Device Manager, in the Action menu, click Scan for hardware changes.